# *MyHostel* **後台** *-* **設置教學**

### **基本設定**

□ **先點選 set up 選項**

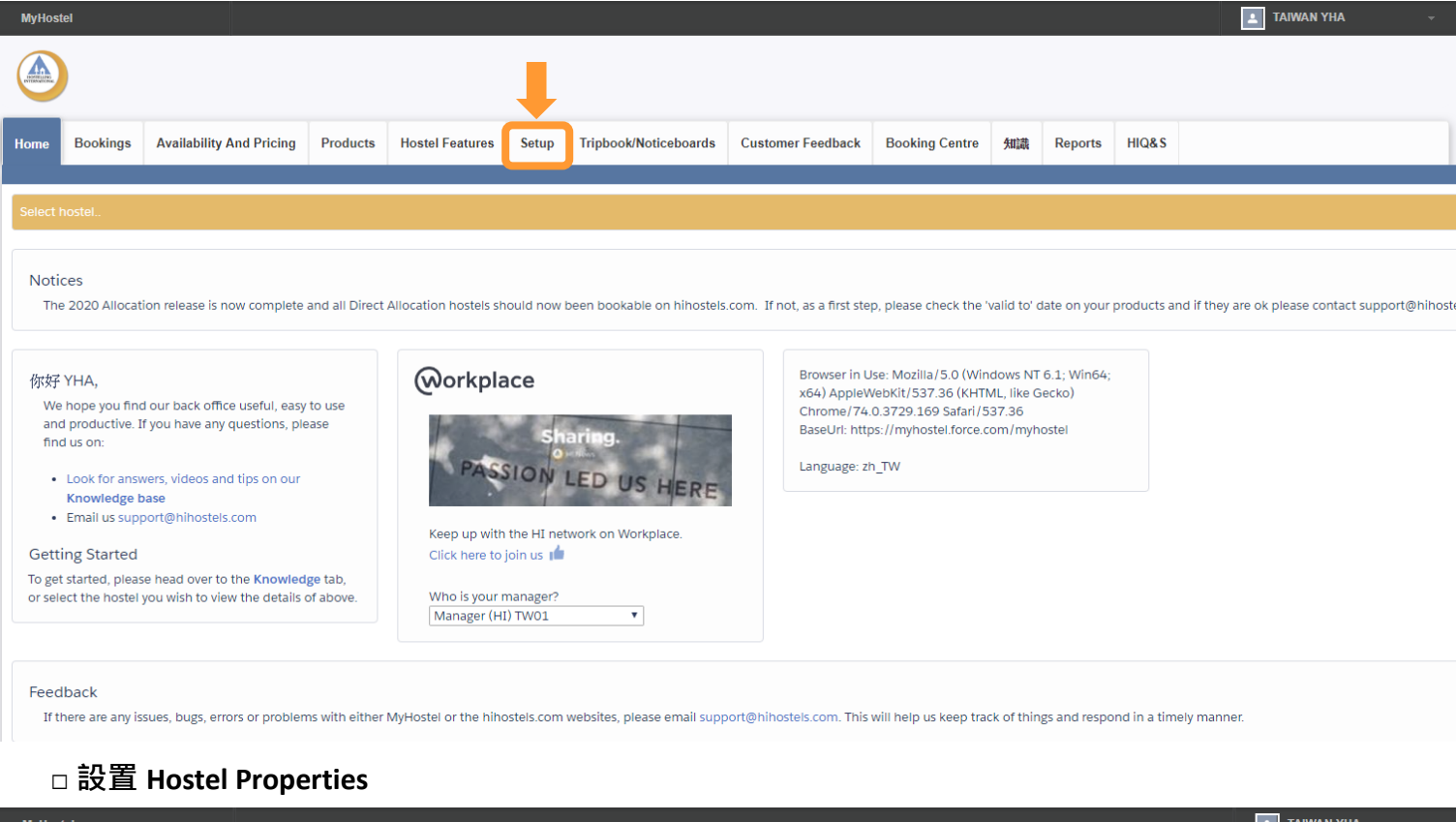

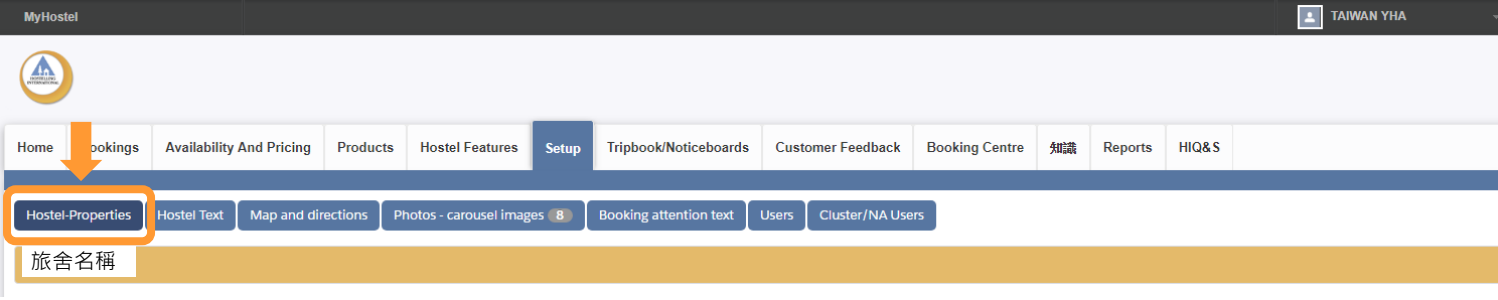

#### **Part.1**

①Primary Language:語言一律設定為 English

②Prices are Member's Prices:旅舍可自行決定上架之金額為會員價與否,但建議以會員價公布!

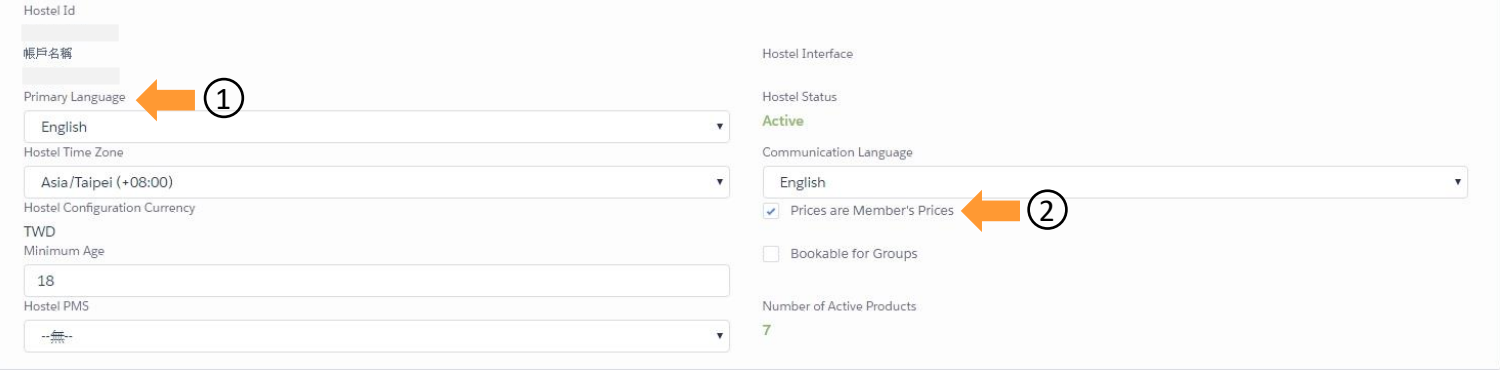

#### **Part.2** Contact Information & Social 所有資料都要填入, 國碼選 Chinese Taipei

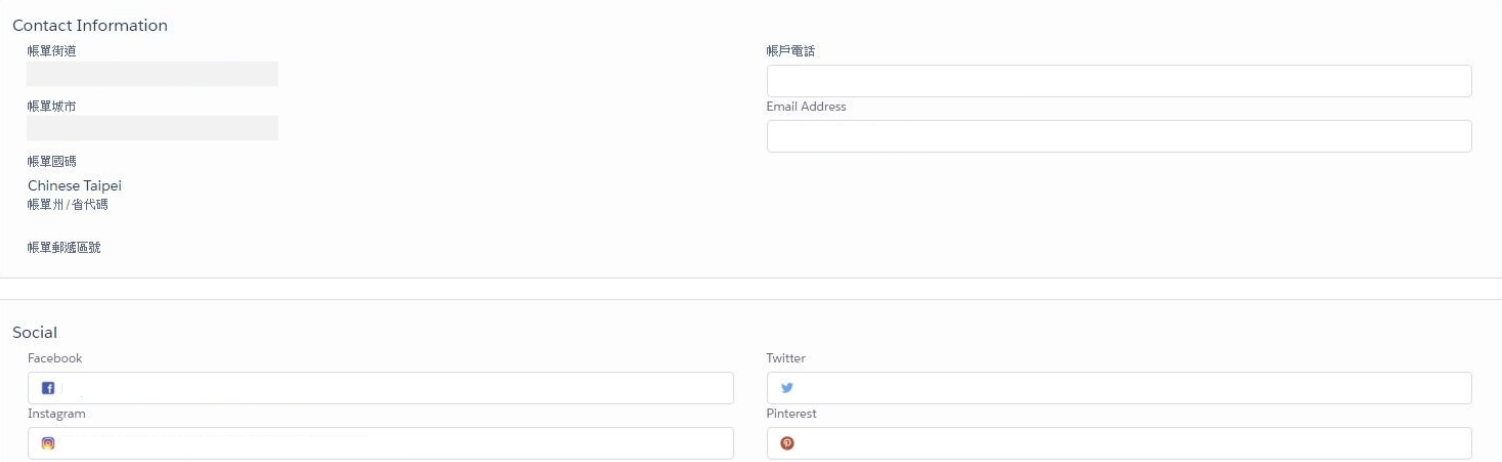

#### **Part.3**

Opening Dates 全年無休( Open all year)或自訂起迄日期 Opening Times ①櫃檯 24 小時開放(Reception Open 24 Hours),或自訂起迄時間  $@$ 24 小時都可 Check in(Checkin Open For 24 Hours),或自訂起訖時間

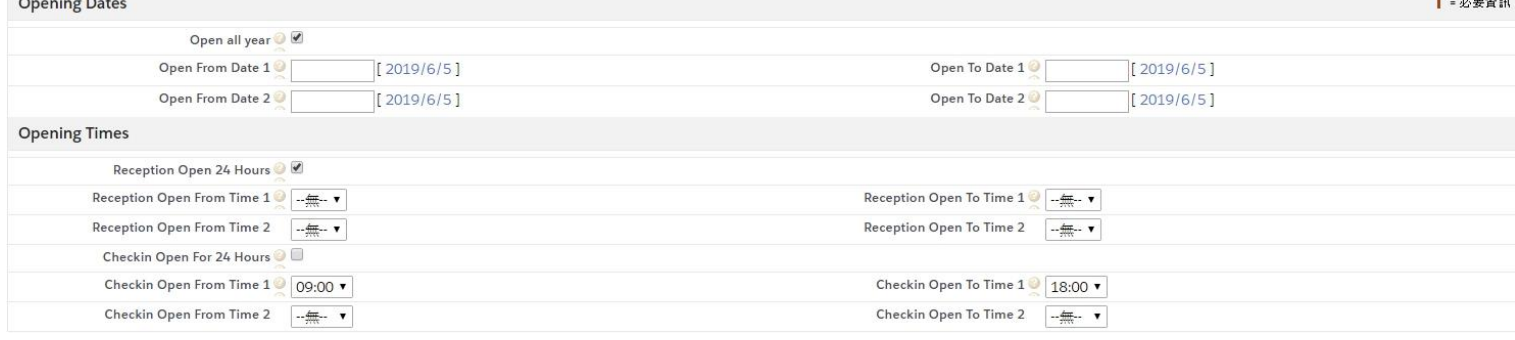

**I** *American* 

#### **Part.4** E-mail Address 填入旅舍聯繫用 email, 若有備用也可填入

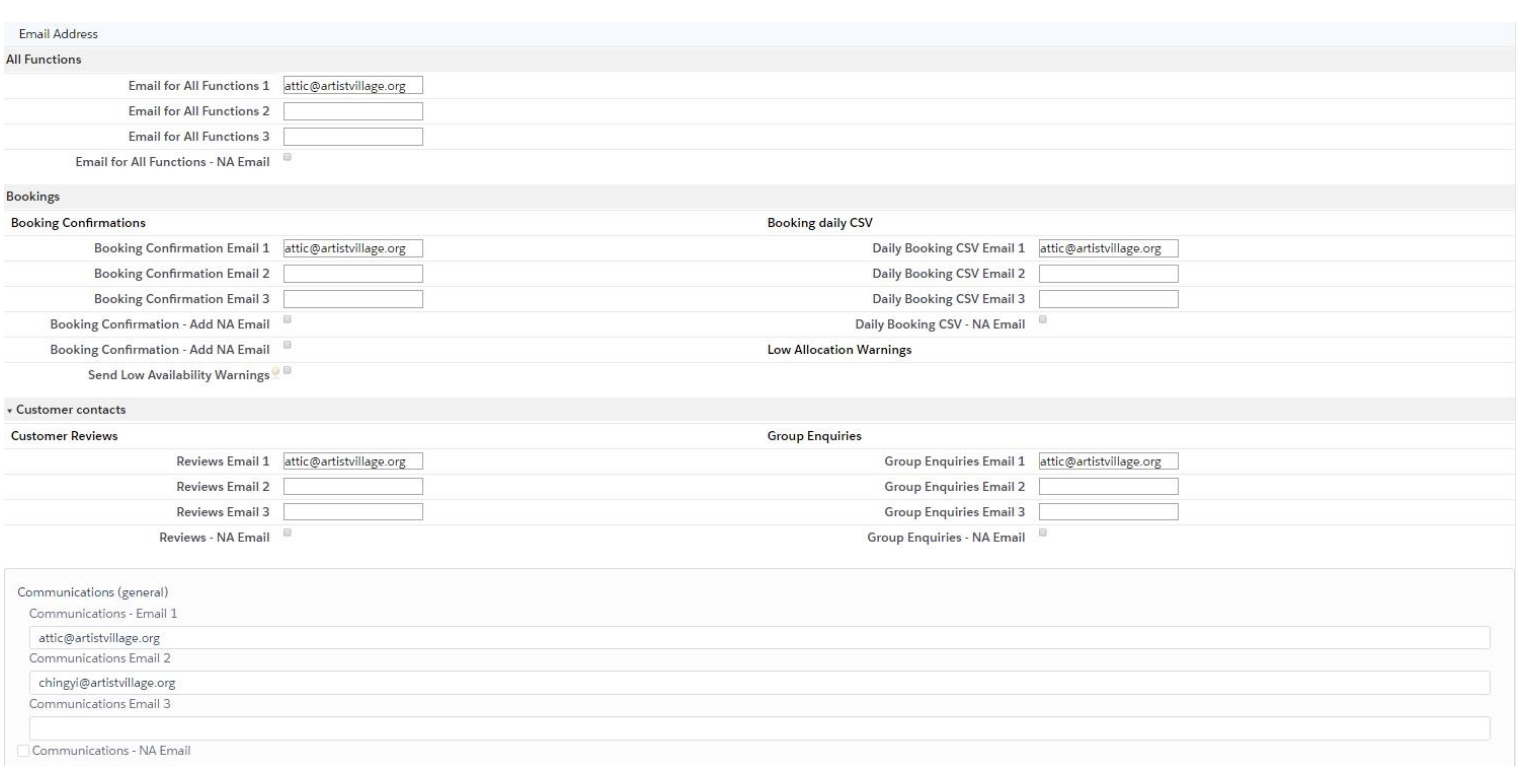

**設定完成記得按** *Save* **儲存***!!*

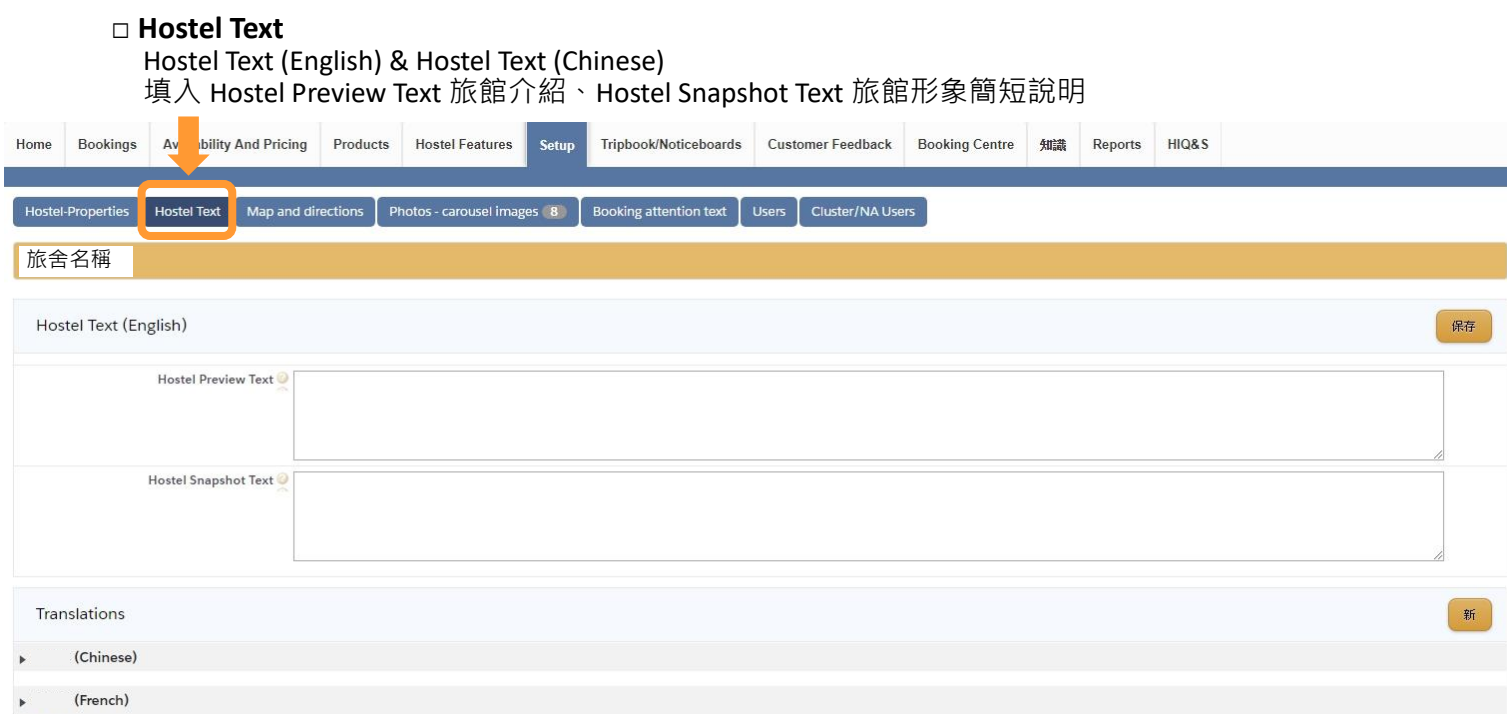

#### □ **Map and directions**

將旅舍英文地址放置 Search Address,即可取得座標定位 Directions (English & Chinese) 用英、中文說明抵達旅舍之交通方式

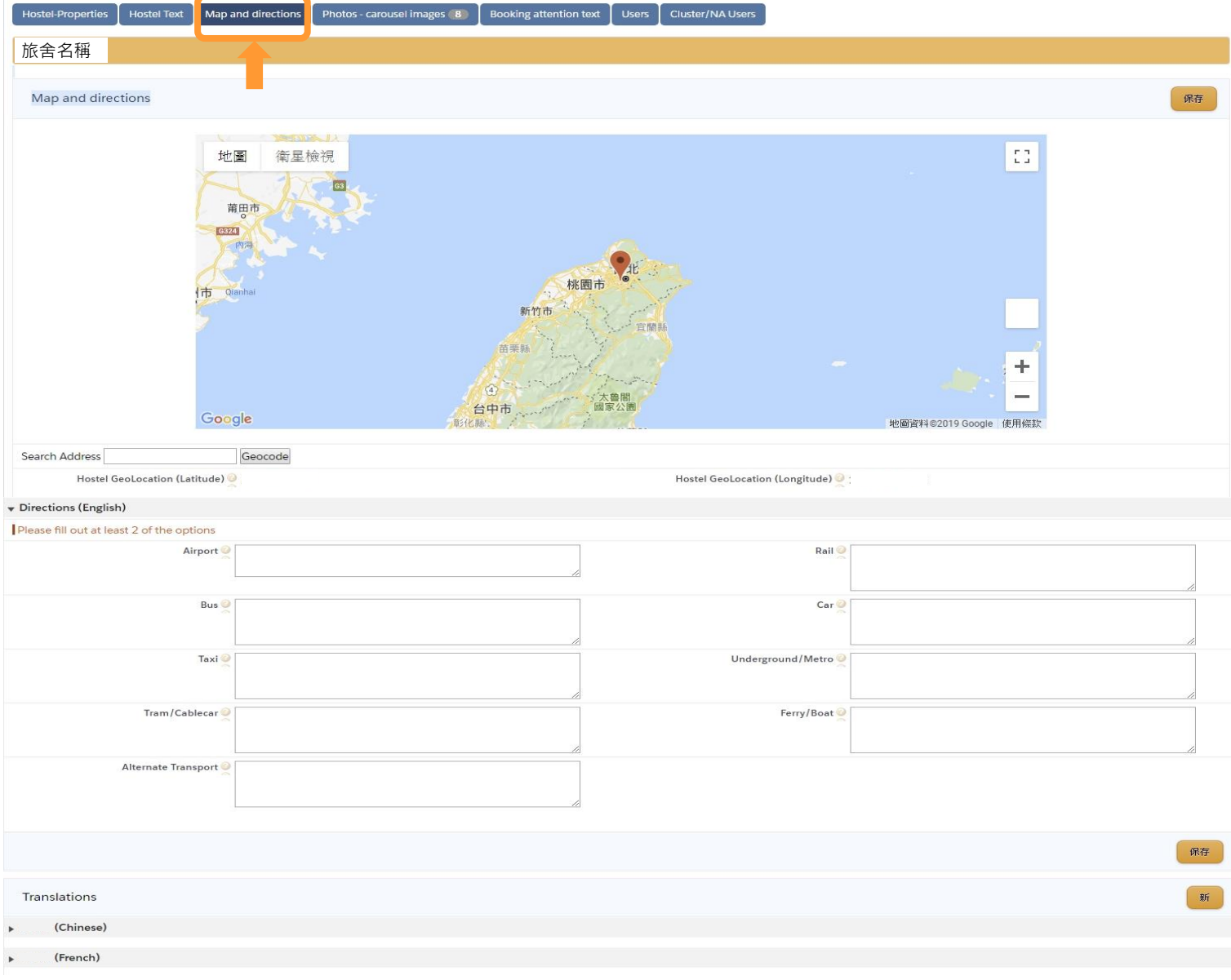

#### □ **Photo-carousel images** Add new: 選擇照片檔案, 然後按 Add Image 即可

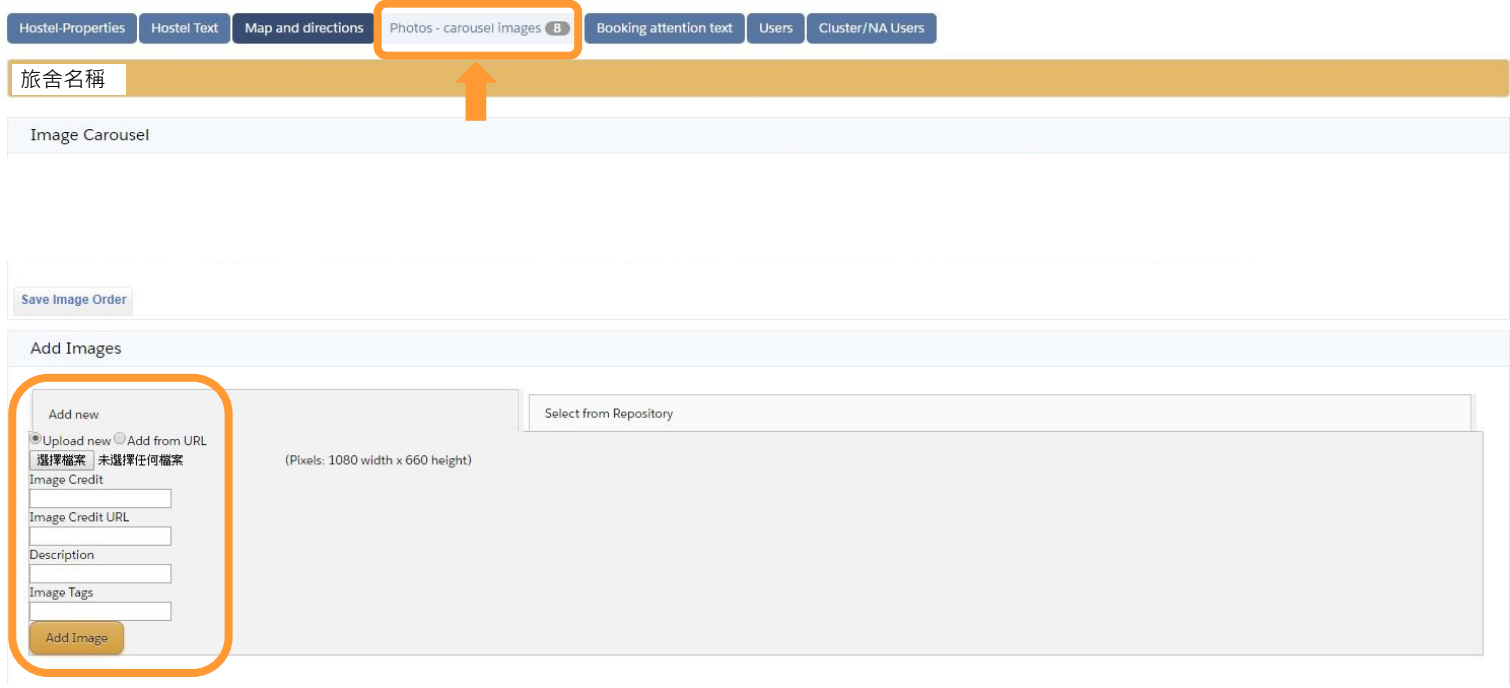

#### □ **Booking attention text**

預定注意事項,若有在訂房時就必須提醒的需注意事項,勾選後即會顯示於前台。

□ **Users 使用者**

User Management 點選使用者列, 即可跳出使用者內容, 若有需要修改處, 點選 Edit, 此處可設定使 用者權限,可按照各旅館之工作人員辦理。

### **Product 產品**

г

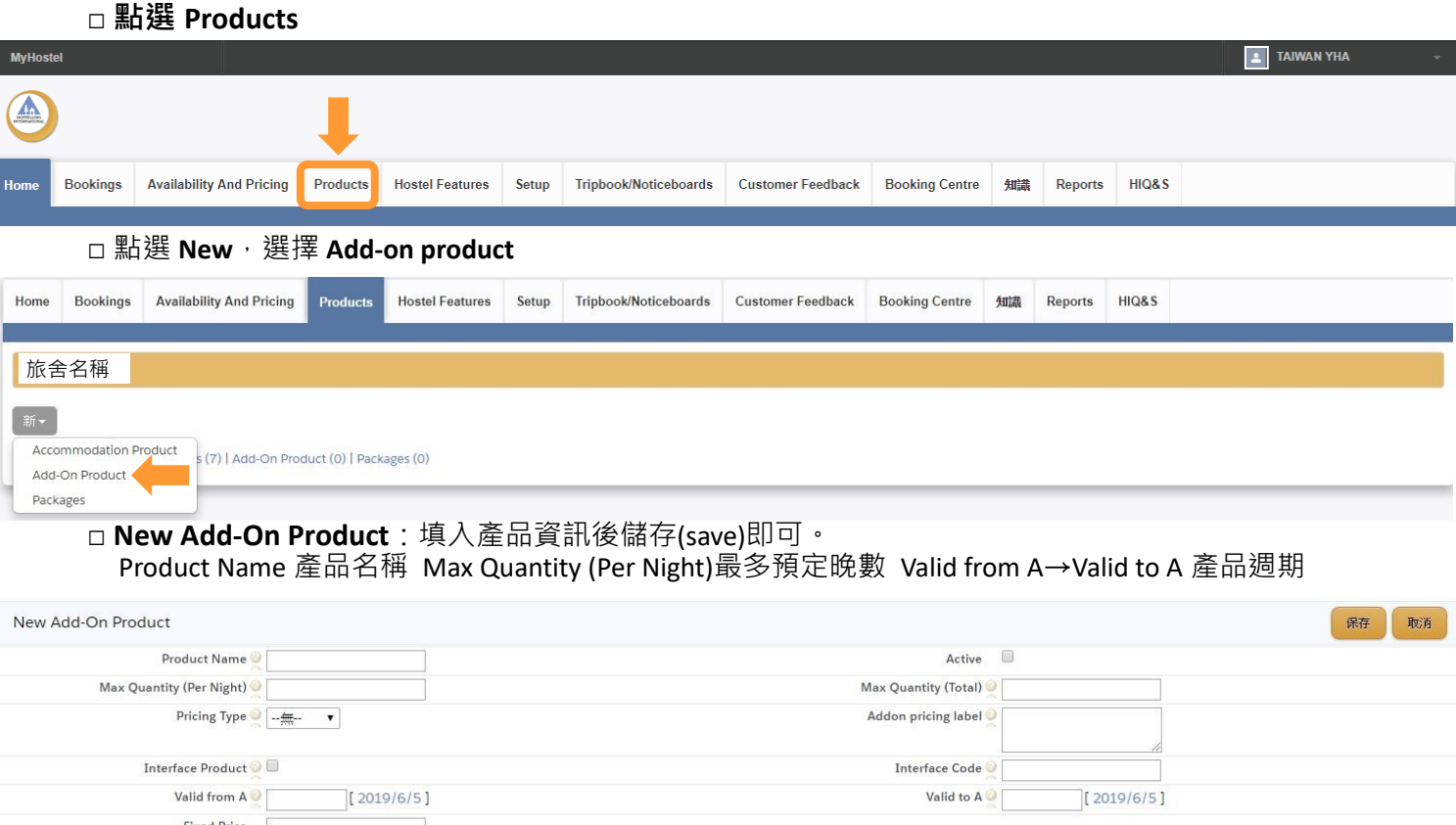

Minimum Lead Time ● Days ■ 最 Hrs

## Available for all channels

Fixed Price Maximum Lead Time  $\bullet$  Days  $\boxed{\phantom{0} }$   $\overline{\phantom{0} }$   $\overline{\phantom{0} }$   $\overline{\phantom{0} }$   $\overline{\phantom{0} }$   $\overline{\phantom{0} }$   $\overline{\phantom{0} }$   $\overline{\phantom{0} }$   $\overline{\phantom{0} }$   $\overline{\phantom{0} }$   $\overline{\phantom{0} }$   $\overline{\phantom{0} }$   $\overline{\phantom{0} }$   $\overline{\phantom{0} }$   $\overline{\phantom{0} }$ 

**Channel Management** 

保存取消

#### □ **Availability & Pricing 產品數量與價格**

Rates & Availability Calendar

可修改房間間數與價格,可按平假日調整數量與價格,修改完成記得儲存(save)

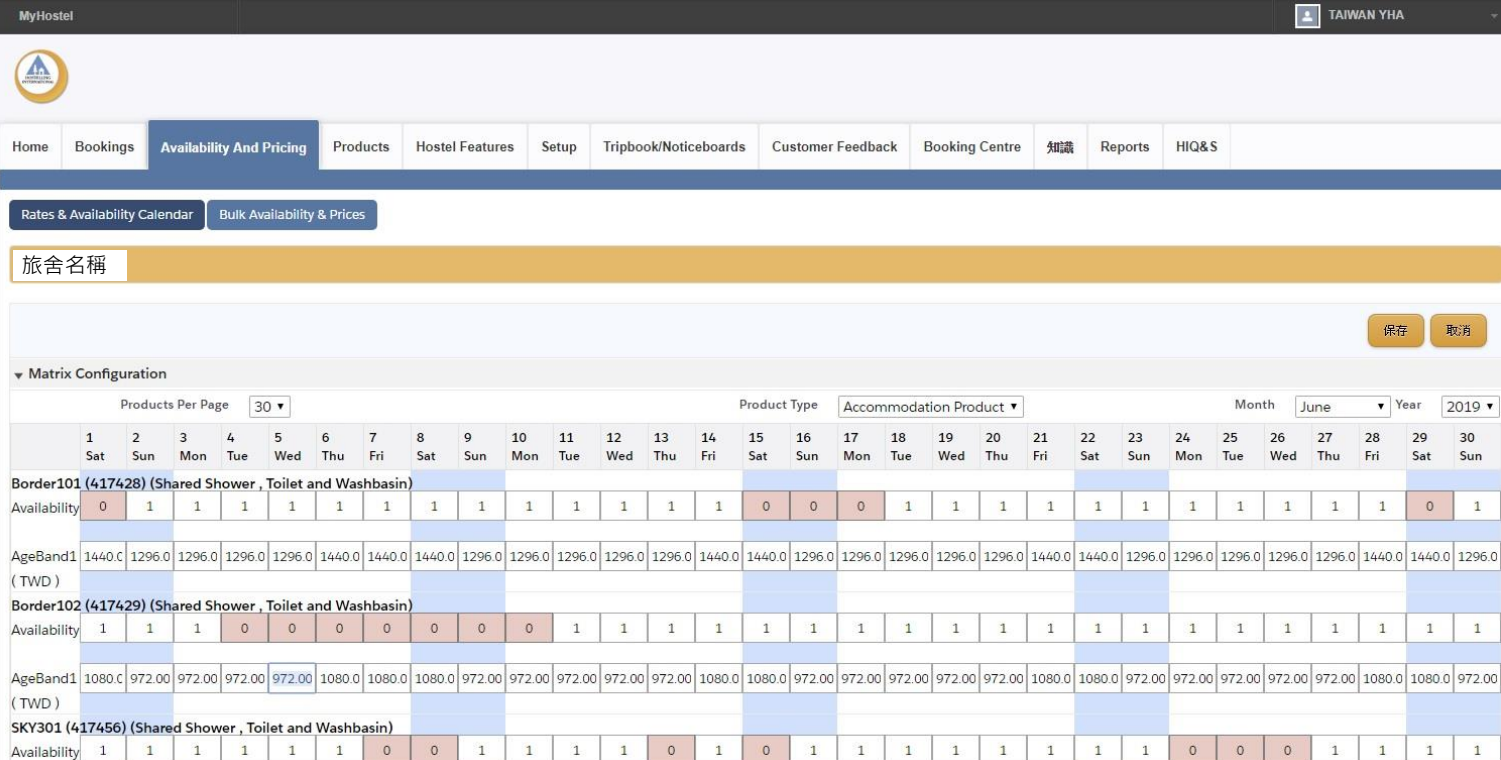